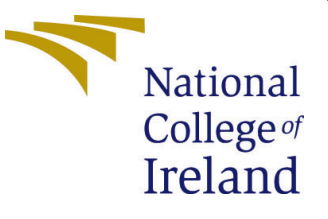

# Configuration Manual

MSc Research Project Data Analytics

## Pratiksha Arvind Chate Student ID: x20150377

School of Computing National College of Ireland

Supervisor: Prof. Christian Horn

#### National College of Ireland Project Submission Sheet School of Computing

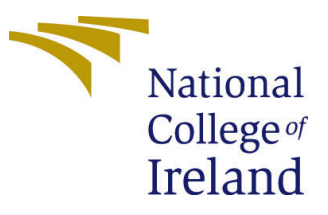

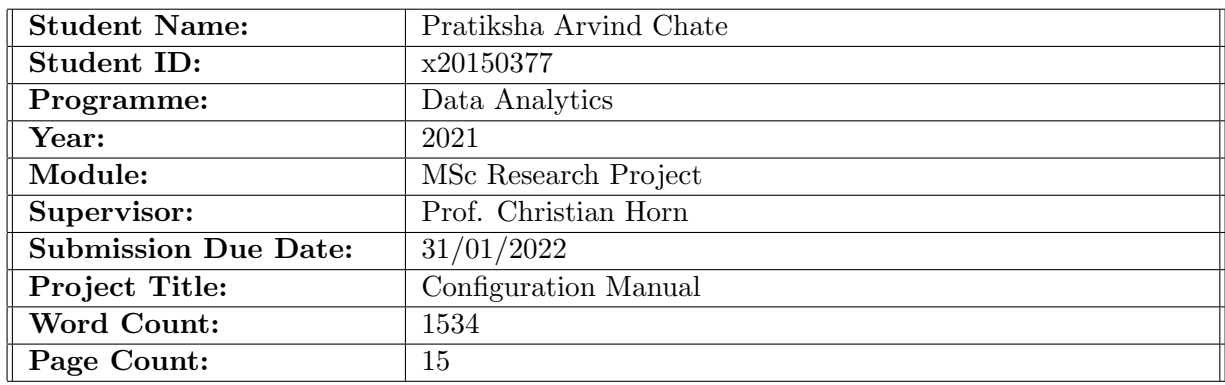

I hereby certify that the information contained in this (my submission) is information pertaining to research I conducted for this project. All information other than my own contribution will be fully referenced and listed in the relevant bibliography section at the rear of the project.

ALL internet material must be referenced in the bibliography section. Students are required to use the Referencing Standard specified in the report template. To use other author's written or electronic work is illegal (plagiarism) and may result in disciplinary action.

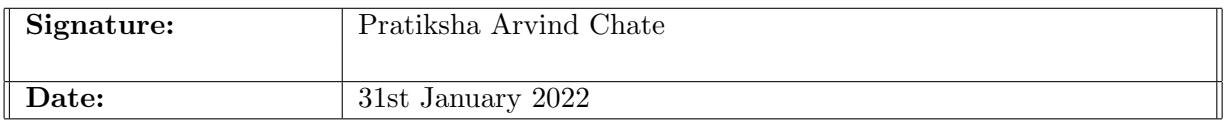

#### PLEASE READ THE FOLLOWING INSTRUCTIONS AND CHECKLIST:

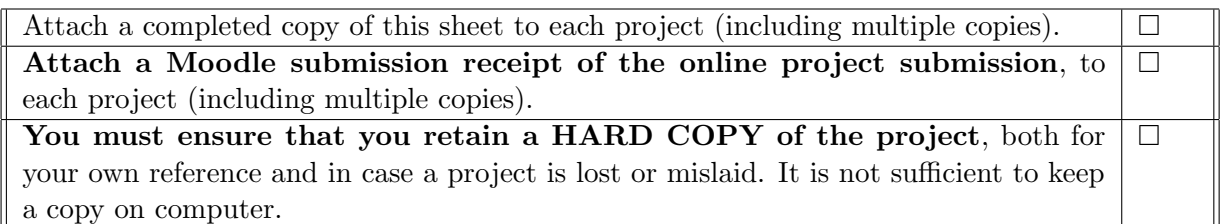

Assignments that are submitted to the Programme Coordinator office must be placed into the assignment box located outside the office.

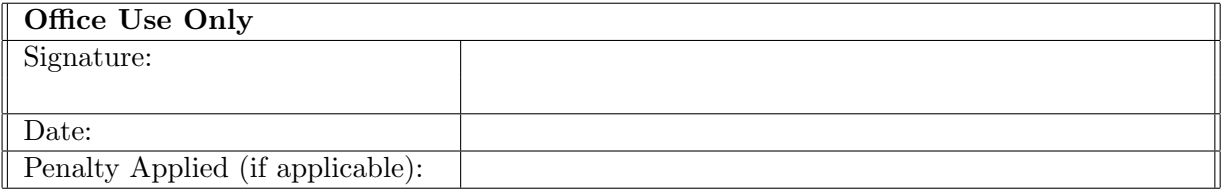

## Configuration Manual

## Pratiksha Arvind Chate x20150377

## 1 Introduction

<span id="page-2-0"></span>This configuration manual provides a high-level overview of the hardware and software requirements for replicating the study. This handbook will be valuable in gaining a decent understanding of the prerequisites, starting with setting up the execution environment for implementing the research.

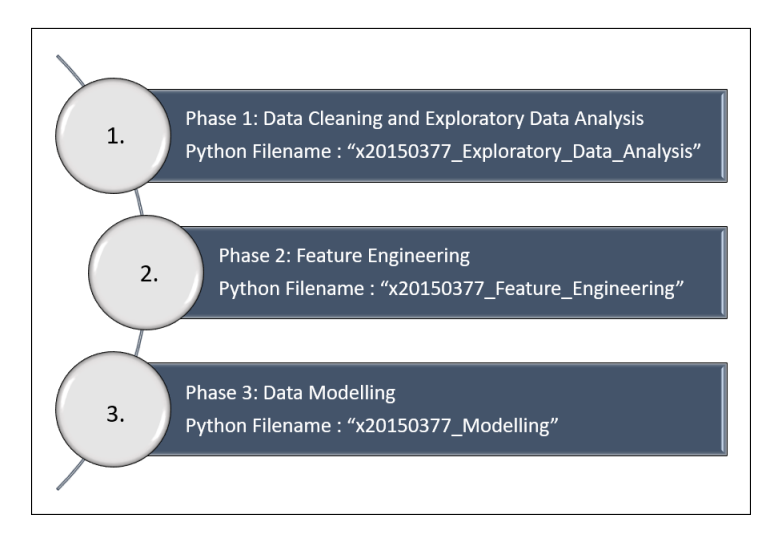

Figure 1: Phases of executing the Jupyter notebook files

The figure Figure [1](#page-2-0) depicts the three phases to execute the files created. The sequence of the notebooks is Data Cleaning and Exploratory Data Analysis ("x20150377 Exploratory Data Analysis"), Feature Engineering ("x20150377 Feature Engineering") and Data Modelling ("x20150377 Modelling").

## 2 System Configuration

### 2.1 Hardware Requirements

The hardware specifications on which this research is implemented is given as follows:

- Windows Edition: Windows 10 Home Single Language
- Processor: Intel(R) Core(TM)  $i7-10750H$  CPU @ 2.60GHz 2.59 GHz
- Installed RAM: 8.00 GB (7.80 GB usable)
- System Type: 64-bit operating system, x64-based processor
- Pen and Touch No pen or touch input is available for this display

| Device specifications  |                                                       |
|------------------------|-------------------------------------------------------|
| G5 5500<br>Device name | DESKTOP-D89IMDS                                       |
| Processor              | Intel(R) Core(TM) i7-10750H CPU @ 2.60GHz 2.59<br>GHz |
| Installed RAM          | 8.00 GB (7.80 GB usable)                              |
| Device ID              | 44216658-7A9F-40BB-9532-3F0816987DD6                  |
| Product ID             | 00327-35889-17135-AAOEM                               |
| System type            | 64-bit operating system, x64-based processor          |
| Pen and touch          | No pen or touch input is available for this display   |

Figure 2: Device Specifications

## 2.2 Software Requirements

The software requirements to implement this research are stated below:

- Programming Language: Python (version 3.9.5)
- IDE: Jupyter Notebook

## 3 Project Implementation

This section concentrates upon the steps involved to execute the research model implemented.

## 3.1 Programming Environment Setup

The Jupyter Notebook is launched from the command prompt in order to start the execution environment for its implementation.

<span id="page-3-0"></span>

| C:\Users\Pratiksha Chate>jupyter notebook<br>[I 14:58:47.332 NotebookApp] Serving notebooks from local directory: C:\Users\Pratiksha Chate | $x +$<br>Home<br>$\rightarrow$ C $\circ$ localhost 8888/tree                                                                                                    |                                |
|----------------------------------------------------------------------------------------------------|----------------------------------------------------------------------------------------------------|--------------------------------|
| [I 14:58:47.333 NotebookApp] Jupyter Notebook 6.4.0 is running at:                                                                         | E Apps To Yeelide Dathbard in NCI Mode To Complete Guide to. To Maths and Stats -Y., 111 How to Apply Mach. @ Time Series Analysi. k Liberty Mutual Gro @ FPsts - Time Series. |                                |
| [I 14:58:47.333 NotebookApp] http://localhost:8888/?token=06e0f0495c0ee6bbb19b562ca139de7e26c84f194e188338                                 | C jupyter                                                                                                    | Out Logod                      |
| [I 14:58:47.334 NotebookApp] or http://127.0.0.1:8888/?token=06e0f0495c0ee6bbb19b562ca139de7e26c84f194e188338                              | Files Running Clusters                                                                                                    |                                |
| [I 14:58:47.334 NotebookApp] Use Control-C to stop this server and shut down all kernels (twice to skip confirmation).                     | Select items to perform actions on them.                                                                                                    | Upload New + C                 |
| [C 14:58:47.391 NotebookApp]                                                                                                    | 0.011                                                                                                    | Name + Last Modified File size |
|                                                                                                    | □ □ 30 Objects                                                                                                    | 8 months app                   |
| To access the notebook, open this file in a browser:                                                                                       | □ Danmoda3                                                                                                    | 5 months app                   |
| file:///C:/Users/Pratiksha%20Chate/AppData/Roaming/jupyter/runtime/nbserver-20976-open.html                                                | ∩ D Orate                                                                                                    | 8 months ago                   |
|                                                                                                    | C D Cortacts                                                                                                    | 8 months ago                   |
| Or copy and paste one of these URLs:                                                                                                    | O D Desitos                                                                                                    | 5 days app                     |
| http://localhost:8888/?token=06e0f0495c0ee6bbb19b562ca139de7e26c84f194e188338                                                              | □ □ Documents                                                                                                    | 2 months and                   |

(a) Launch Jupyter Notebook (b) Jupyter Notebook home page

Figure 3: Execution environment

The Figure [3a](#page-3-0) shows the command to start the jupyter notebook through command prompt. As the jupyter notebook is launched, a new tab with home page is opened in the browser as shown in Figure [3b.](#page-3-0)

#### 3.2 Data Collection

The dataset which the research is based upon is a fairly descriptive sales and order data of an e-commerce giant based out of Brazil. The dataset incorporates particulars of 100k customer orders placed in Brazil between the year 2016 and the year 2018. The attributes of this data facilitate observation of details from several viewpoints. The data is gathered from Kaggle<sup>[1](#page-4-0)</sup> and is present in the form of CSV files that are further subdivided into numerous distinct datasets for easier interpretation and organization.

The new Python 3 file is created (with .ipynb extension) to extract the collected data and explore it to draw meaningful insights required for further processing.

#### 3.3 Python Libraries

<span id="page-4-5"></span>The libraries used such as pandas<sup>[2](#page-4-1)</sup>, Numpy<sup>[3](#page-4-2)</sup>, matplotlib<sup>[4](#page-4-3)</sup>, seaborn<sup>[5](#page-4-4)</sup> are described in the table [1](#page-4-5) below.

| Library    | <b>Version</b> |
|------------|----------------|
| pandas     | 1.2.4          |
| Numpy      | 1.19.5         |
| matplotlib | 3.4.2          |
| seaborn    | 0.11.1         |
| datetime   |                |

Table 1: Python Libraries used for Data Analysis

These libraries can be installed using pip command in the Jupyter Notebook. Example: The Numpy library can be used by the command: !pip install numpy.

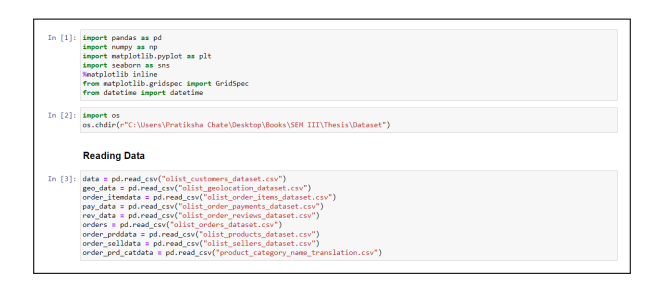

Figure 4: Fetch the collected data to jupyter notebook

Once all the standard packages are in place, the collected data is fetched into the python notebook to perform data cleaning operations and exploratory data analyis as shown in the Figure [5.](#page-5-0)

<span id="page-4-0"></span><sup>1</sup><https://www.kaggle.com/olistbr/brazilian-ecommerce>

<span id="page-4-1"></span> $^{2}$ <https://pandas.pydata.org/>

<span id="page-4-2"></span><sup>3</sup><https://numpy.org/>

<span id="page-4-3"></span><sup>4</sup><https://matplotlib.org/>

<span id="page-4-4"></span><sup>5</sup><https://seaborn.pydata.org/>

## 3.4 Data Merging (One-to-One Mapping)

Few discrepancies were observed in the data causing cartesian product which were handled keeping in mind the below assumptions.

#### Assumptions:

- Order ID will be unique across all the transaction tables so that the resultant data is based on one-to-one mapping.
- One review ID can be tagged to just one order ID.
- <span id="page-5-0"></span>• For analysis, the data will be constrained to contain unique order IDs with one order item and one payment record.

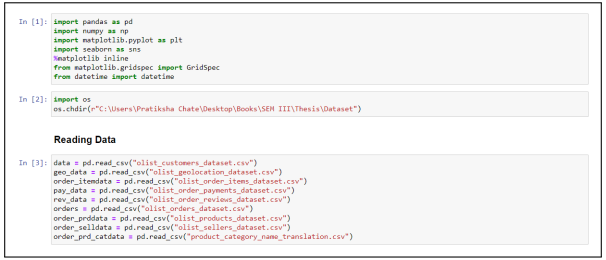

Figure 5: Fetch the collected data to jupyter notebook

<span id="page-5-1"></span>Data cleaning operations such as treating null values, deduplication, etc. were performed.

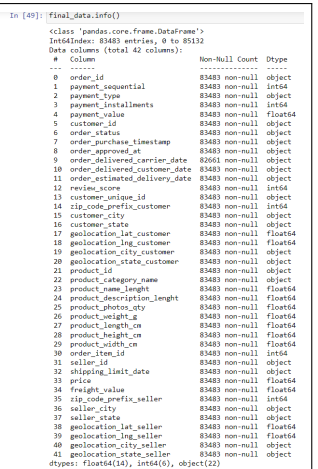

Figure 6: Final Data for EDA

The final set of data obtained contains 42 variables and no missing values as shown in Figure [6](#page-5-1)

The detailed exploratory data analysis on the cleaned data is performed with respect to the positive and negative reviews and some meaningful insights were discovered.

## 3.5 Customer Segmentation

<span id="page-6-0"></span>The customer segmentation based on quantile method is implemented to segment the customers into their respective groups. The Figure [7,](#page-6-0) Figure [8,](#page-6-1) Figure [9](#page-6-2) depict the customer segmentation implemented.

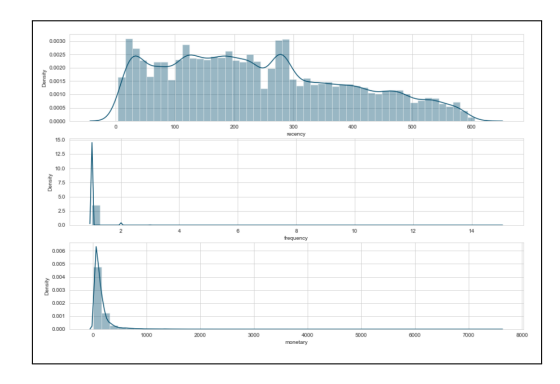

<span id="page-6-1"></span>Figure 7: Distribution Plot for Recency, Frequency and Monetary value

|           | In [146]: # Define rfm Level function<br>def rfm level(df):<br>if dff'RFM Score s'1 >= 9:<br>return "Can'/+ Loose Then"<br>elif ((df['RFM Score s'] >= 8) and (df['RFM Score s'] < 9)):<br>return 'Champions'<br>elif ((df['RFM Score s'] >= 7) and (df['RFM Score s'] < 8)):<br>return 'Loval'<br>elif ((df['RFM Score s'] >= 6) and (df['RFM Score s'] < 7)):<br>return 'Potential'<br>elif ((df['RFM Score s'] >= 5) and (df['RFM Score s'] < 6));<br>return 'Promising'<br>elif ((df['RFM Score s'] >= 4) and (df['RFM Score s'] < 5));<br>return 'Needs Attention'<br>elser<br>return 'Require Activation'<br># Create a new variable RFM Level<br>rfn['RFM Level'] = rfn.apply(rfn level, axis=1) |     |   |        |              |                |    |     |                                                                                   |                   |
|-----------|----------------------------------------------------------------------------------------------------|-----|---|--------|--------------|----------------|----|-----|-----------------------------------------------------------------------------------|-------------------|
|           | # Print the header with top 5 rows to the console<br>rfn, head()                                                                                                    |     |   |        |              |                |    |     |                                                                                   |                   |
| Out[146]: |                                                                                                    |     |   |        |              |                |    |     | recency frequency monetary f quartile r quartile m quartile RFM Score RFM Score s | <b>RFM Level</b>  |
|           | customer unique id                                                                                                    |     |   |        |              |                |    |     |                                                                                   |                   |
|           | 0000366f3b9a7992bf9c76cfdf3221e2                                                                                                    | 115 | ٠ | 141.90 | $\mathbf{1}$ | $\Delta$       | A. | 413 | ×                                                                                 | Champions         |
|           | 0000b849f77a49e4a4ce2h2a4ca5he3f                                                                                                    | 118 | ٠ | 27.19  | 4            | ×              | ٠  | 311 | 6                                                                                 | Promising         |
|           | 000064833911fa3r0805444483337064                                                                                                    | 541 | ٠ | 85.22  | H.           | $\overline{1}$ | 2  | 112 |                                                                                   | 4 Needs Attention |
|           | 0000f6ccb0745a6a4b88665a16c9f078                                                                                                    | 325 | ٠ | 43.62  | ٠            | ٠              | ٠  | 211 |                                                                                   | 4 Needs Attention |

Figure 8: Customer segmentation

<span id="page-6-2"></span>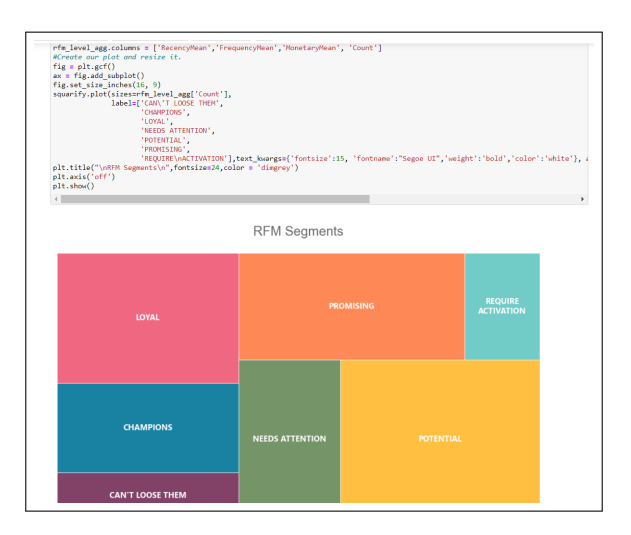

Figure 9: Customer Segmentation Diagram

## 3.6 Feature Engineering

This part of the research is considered to be significant as feature engineering is known to enhance the performance of the machine learning models applied. This is the second phase of this research. It is implemented by executing the "x20150377 Feature Engineering" upon the successful execution of "x20150377 Exploratory Data Analysis". The set of libraries required to execute the feature engineering file are same as mentioned in the Table [1](#page-4-5)

<span id="page-7-0"></span>To achieve the desired objective, new time-based and distance based features have been added and the existing attributes were not highly correlated with the target variable.

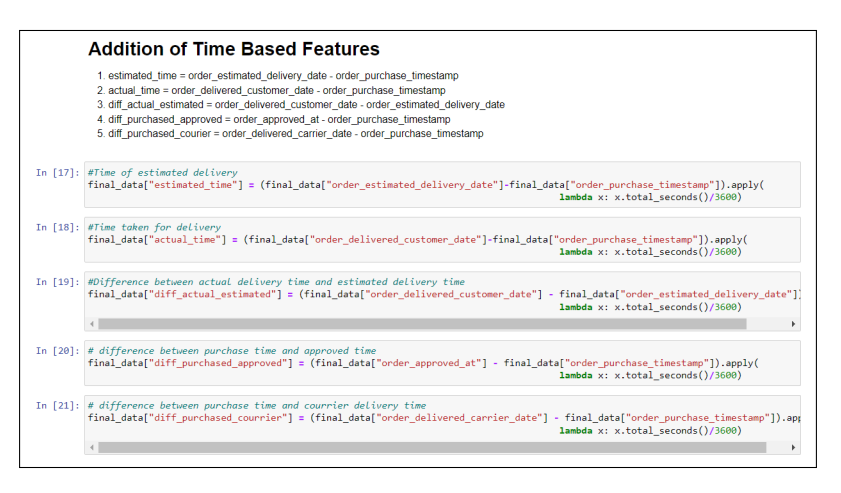

Figure 10: Time-based features

Time-based features such as "estimated time", "actual delivery time", "difference between actual and estimated delivery time", "difference between purchased and order approved time", and "difference between purchased and shipped time" have been created as demonstrated in Figure [10](#page-7-0) from the existing features to check if these are correlated with the target variable.

<span id="page-7-1"></span>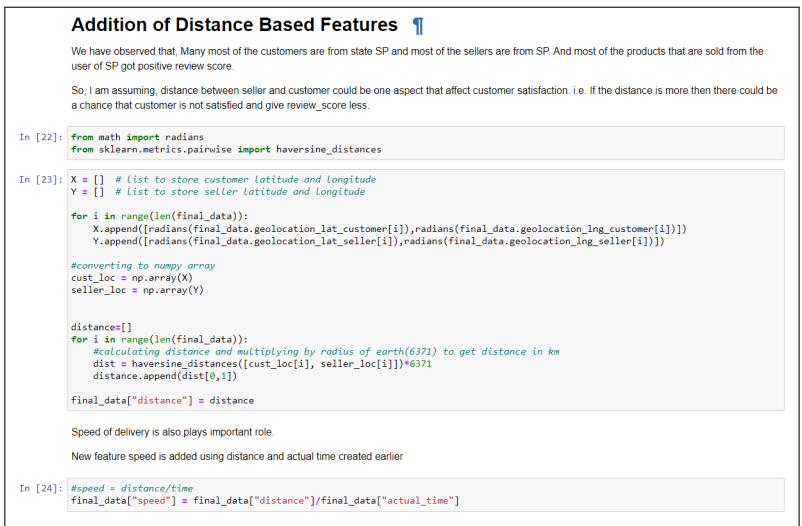

Figure 11: Distance-based features

Similarly, the distance-based features such as "distance" between customer and seller and "speed" of delivery were created as depicted in Figure [11.](#page-7-1)

The newly created attributes were analysed with kdeplot and box plot to check if they are correlated with the target variable. The analysis of "difference between actual and estimated delivery time" is presented as an example in the figure below.

<span id="page-8-0"></span>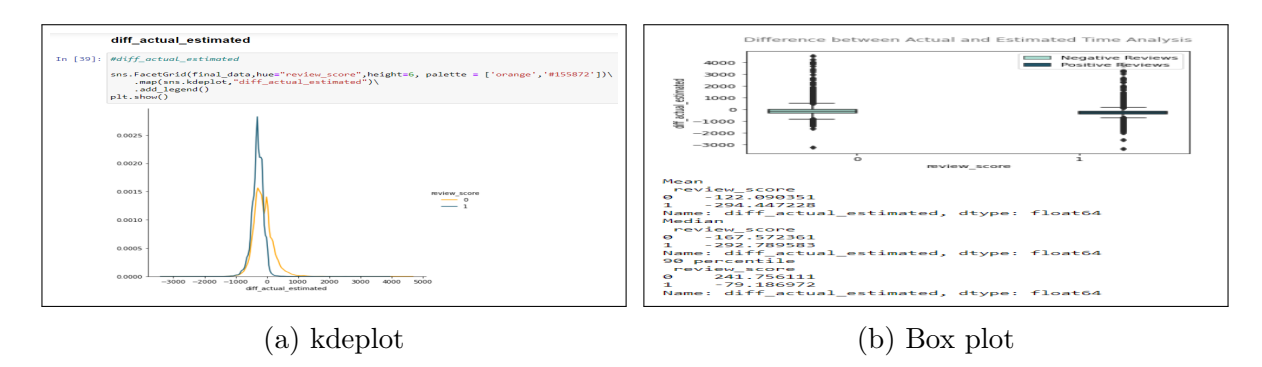

Figure 12: Analysis of difference between actual and estimated delivery time

This newly derived attribute is found to be useful for predicting the review score as for lower values, probability density of positive review scores is highly peaked (refer Figure [12a\)](#page-8-0). The same is conveyed through the box plot in Figure [12b.](#page-8-0) Thus, the likelihood of receiving a positive review score is high if the product is delivered before the estimated delivery date. Also, business is likely to receive a lower review score if the delivery exceeds the estimated delivery time.

<span id="page-8-1"></span>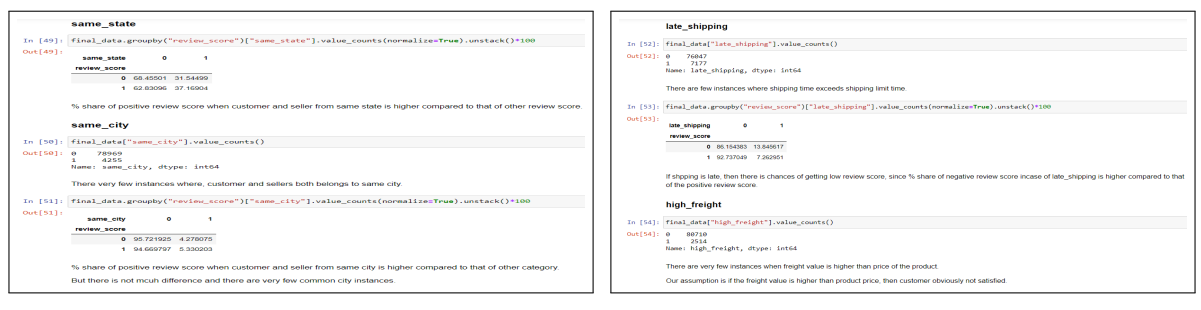

(a) Same city and same state (b) Late shipping and high freight

Figure 13: Binary features

Some new binary features such as "same city", "same state", "late shipping" and "high freight" were derived (refer Figure [13\)](#page-8-1) to check if the customers are sellers are from the same city, same state or if the product is shipped late or high freight value is paid by the customers respectively.

#### 3.7 Data Modelling

This is the final phase of this research where data oversampling, and modelling is performed and the implemented models are evaluated. It is implemented by executing the "x20150377 Modelling" upon the successful execution of "x20150377 Feature Engineering".

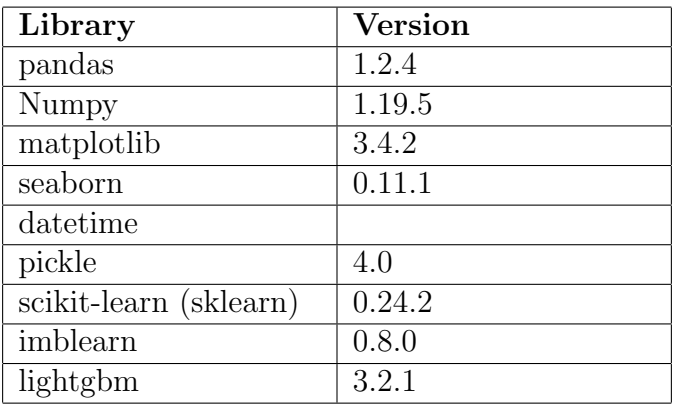

<span id="page-9-4"></span>The packages imported such as pickle<sup>[6](#page-9-0)</sup>, sklearn<sup>[7](#page-9-1)</sup>, imblearn<sup>[8](#page-9-2)</sup>, and lightgbm<sup>[9](#page-9-3)</sup> for executing this file are presented in the Table [2](#page-9-4) along with the versions used.

<span id="page-9-5"></span>Table 2: Python Libraries used for Data Modelling

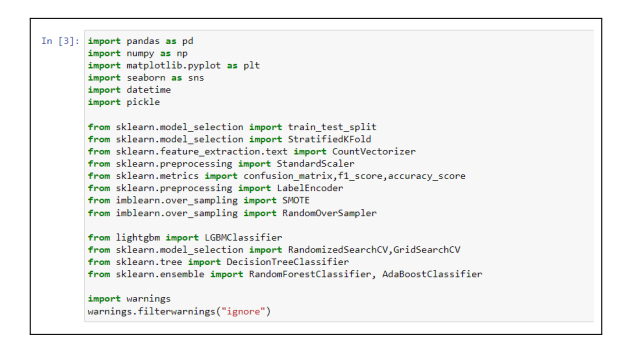

Figure 14: Packages for Data Modelling

The modules and sub-packages from the libraries mentioned in the Table [2](#page-9-4) that are used for data modelling are depicted in the Figure [14.](#page-9-5) These packages are the prerequisites for the execution of machine learning models implemented.

### 3.8 Data Preparation

The categorical variables such as "payment type", "order status", "product category name", and "RFM Level" are transformed in the numeric values to train the model using LabelEncoder as shown in Figure [15.](#page-10-0)

<span id="page-9-0"></span> $6$ <https://docs.python.org/3/library/pickle.html>

<span id="page-9-1"></span><sup>7</sup><https://scikit-learn.org/stable/>

<span id="page-9-2"></span><sup>8</sup><https://imbalanced-learn.org/stable/>

<span id="page-9-3"></span> $9$ <https://lightgbm.readthedocs.io/en/latest/Python-Intro.html>

<span id="page-10-0"></span>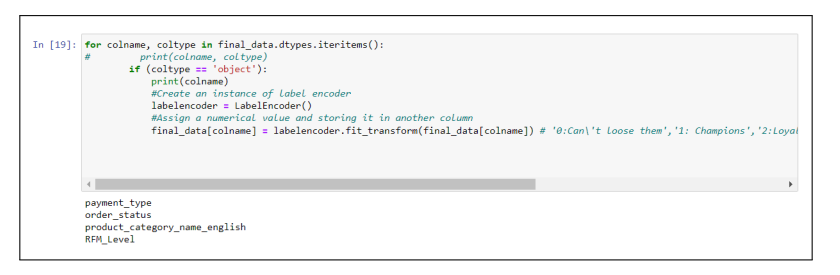

Figure 15: Data Preparation for modelling

## 3.9 Data Oversampling

<span id="page-10-1"></span>The data is highly imbalanced (79% posiive and 21% negative). This might yeild poor results.

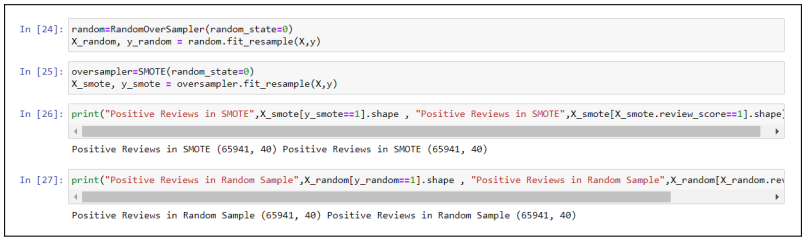

Figure 16: Oversample data using SMOTE and Random Sampling

For this purpose, Synthetic Minority Oversampling Technique (SMOTE) and Random Sampling is used as shown in Figure [16.](#page-10-1) The distribution of features when randomly oversampled was similar to the original distribution of features as observed in the original dataset. However, with SMOTE oversampling, the distribution is slightly deviated as compared to that of the original data. Therefore, randomly oversampled data is used for training the models.

## 3.10 Stratified Train-Test Split

<span id="page-10-2"></span>The randomly oversampled data is used for splitting it into the training(80%) and testing(20%) datasets as shown in Figure [17.](#page-10-2)

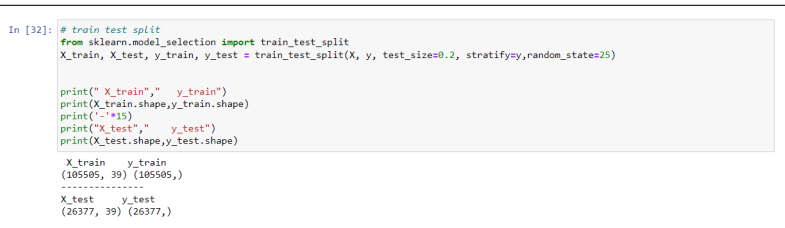

Figure 17: Train-Test Split

## 3.11 Classification Models

#### 3.11.1 Random Forest Model

<span id="page-11-0"></span>In this study, the Random Forest Classifier is used for the binary classification of reviews as positive or negative. The hyperparameter tuning of this model is implemented in Figure [18,](#page-11-0) and Figure [19.](#page-11-1) The best parameters of the model obtained are depicted in Figure [20.](#page-12-0) The model is then trained with these best parameters as shown in Figure [21.](#page-12-1)

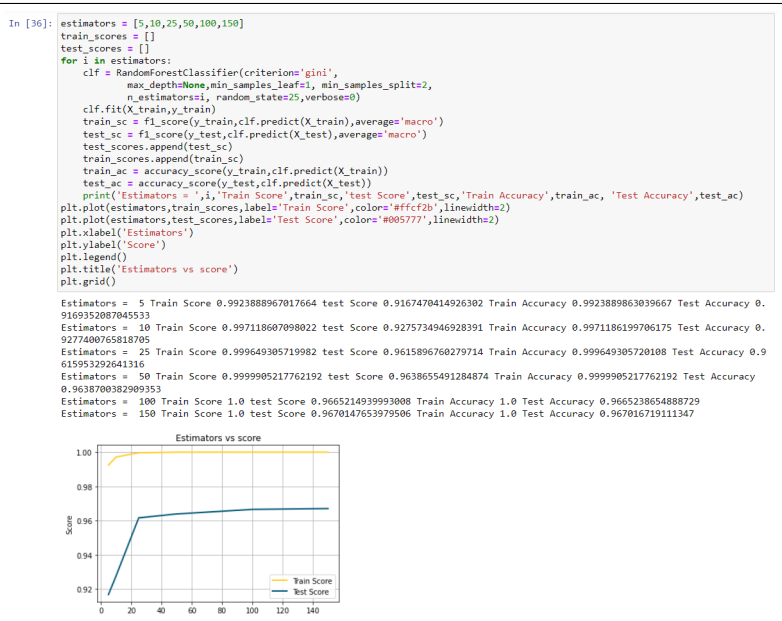

Figure 18: n<sub>e</sub>stimators for Random Forest Model

<span id="page-11-1"></span>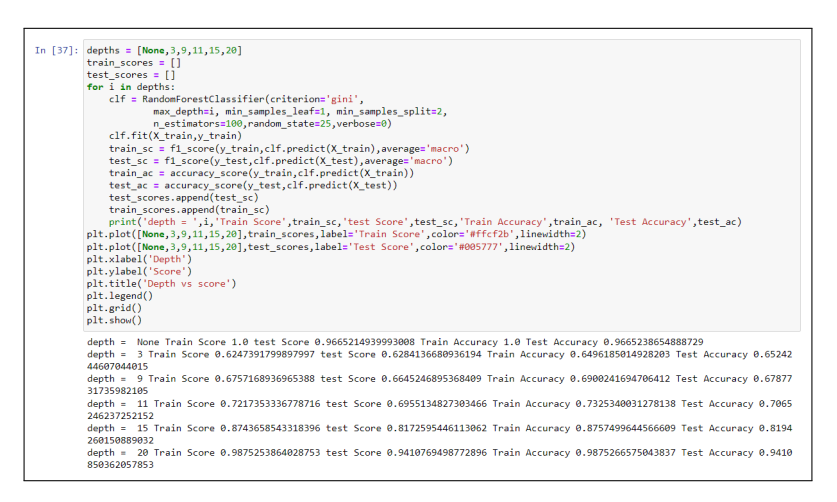

Figure 19: Depth for Random Forest Model

<span id="page-12-0"></span>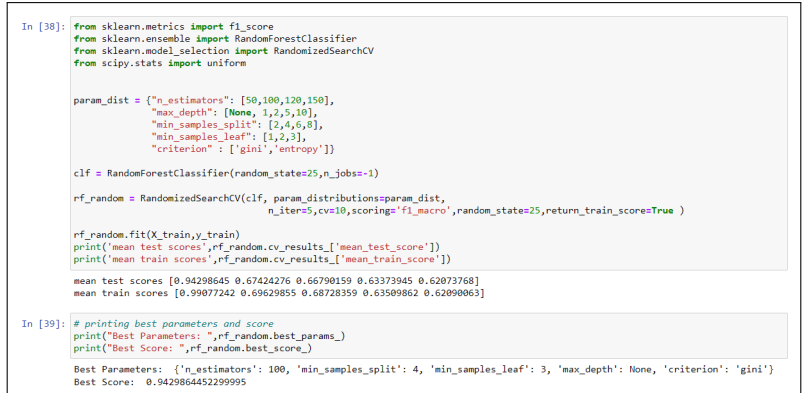

Figure 20: Best Parameters for Random Forest Model

<span id="page-12-1"></span>

| In $[41]:$ # Fitting the model on best parameters<br>rf_classifier = RandomForestClassifier(max_depth = None, min_samples_leaf = 3, min_samples_split = 4, n_estimators = 100,criterio<br>$n$ iobs=-1)<br>rf classifier.fit(X train, y train) |
|----------------------------------------------------------------------------------------------------|
| y train pred rf = rf classifier.predict(X train)<br>y test pred rf = rf classifier.predict(X test)                                                                                                    |
| # printing train and test scores<br>print('Train f1 score', f1 score(y train, y train pred rf, average='macro'))<br>print('Test f1 score', f1 score(y test,y test pred rf, average='macro'))                                                  |
| # printing train and test scores Accuracy<br>print('Train Accuracy', accuracy score(y train, y train pred rf))<br>print('Test Accuracy', accuracy score(y test, y test pred rf))                                                              |
|                                                                                                    |
| Train f1 score 0.9915454139902318<br>Test f1 score 0.9502974566020448<br>Train Accuracy 0.9915454243874698<br>Test Accuracy 0.9502976077643401                                                                                                |

Figure 21: Random Forest training with best parameters

### 3.11.2 Light Gradient Boosting Model (LGBM)

<span id="page-12-2"></span>The LGBM Classifier is also used for the binary classification of reviews as positive or negative. The hyperparameter tuning of this model is implemented in Figure [22.](#page-12-2) The best parameters of the model obtained are depicted in Figure [23.](#page-13-0) The model is then trained with these best parameters as shown in Figure [24.](#page-13-1)

| In [48]: # Variation of score with estimators used in LGBM with other parameters set to default value                                                            |  |  |  |  |  |  |  |  |
|----------------------------------------------------------------------------------------------------|--|--|--|--|--|--|--|--|
| # estimators = [1,3,5,10,50,100,250,500,1000]                                                                                                    |  |  |  |  |  |  |  |  |
| estimators = [300,320,350, 400,430,450,500,530,550,600,650,700,800,900,1000,1050,1100,1200,1500]                                                                 |  |  |  |  |  |  |  |  |
| train scores $= []$<br>test scores $=$ $\lceil \cdot \rceil$                                                                                                    |  |  |  |  |  |  |  |  |
| for i in estimators:                                                                                                    |  |  |  |  |  |  |  |  |
|                                                                                                    |  |  |  |  |  |  |  |  |
| clf løbm = LGBMClassifier(n estimators=i.random state=25)                                                                                                    |  |  |  |  |  |  |  |  |
| clf lgbm.fit(X train.y train)                                                                                                    |  |  |  |  |  |  |  |  |
| train $sc = f1 score(y train, cIf lgm.predict(X train), average='macro')$                                                                                        |  |  |  |  |  |  |  |  |
| test sc = f1 score(v test, clf lgbm.predict(X test), average='macro')<br>test scores.append(test sc)                                                             |  |  |  |  |  |  |  |  |
| train scores.append(train sc)                                                                                                    |  |  |  |  |  |  |  |  |
| print('Estimators = ' i,'Train Score',train sc,'test Score',test sc)                                                                                             |  |  |  |  |  |  |  |  |
| plt.plot(estimators.train scores.label='Train Score'.color='#ffcf2b'.linewidth=2)                                                                                |  |  |  |  |  |  |  |  |
| plt.plot(estimators.test scores.label='Test Score'.color='#005777'.linewidth=2)                                                                                  |  |  |  |  |  |  |  |  |
| plt.xlabel('Estimators')                                                                                                    |  |  |  |  |  |  |  |  |
| plt.vlabel('Score')                                                                                                    |  |  |  |  |  |  |  |  |
| plt.length()                                                                                                    |  |  |  |  |  |  |  |  |
| plt.title('Estimators vs score')                                                                                                    |  |  |  |  |  |  |  |  |
| plt.grid()                                                                                                    |  |  |  |  |  |  |  |  |
| Estimators = 300 Train Score 0.7912744815015101 test Score 0.7423389579234455                                                                                    |  |  |  |  |  |  |  |  |
| Estimators = 320 Train Score 0.7990425289297217 test Score 0.7474203495212701                                                                                    |  |  |  |  |  |  |  |  |
| Estimators = 350 Train Score 0.8083650467184074 test Score 0.7528506191877763                                                                                    |  |  |  |  |  |  |  |  |
| Estimators = 400 Train Score 0.8215193708166163 test Score 0.7630329167683226                                                                                    |  |  |  |  |  |  |  |  |
| Estimators = 430 Train Score 0.8296791631608378 test Score 0.7679731640134624                                                                                    |  |  |  |  |  |  |  |  |
| Estimators = 450 Train Score 0.8371795796149228 test Score 0.7739262817939265                                                                                    |  |  |  |  |  |  |  |  |
| Estimators = 500 Train Score 0.8487119834180357 test Score 0.7845279352994268                                                                                    |  |  |  |  |  |  |  |  |
| Estimators = 530 Train Score 0.8558716601731 test Score 0.7897093630116163                                                                                       |  |  |  |  |  |  |  |  |
| Estimators = 550 Train Score 0.8605119478607667 test Score 0.7937501039110744                                                                                    |  |  |  |  |  |  |  |  |
| Estimators = 600 Train Score 0.8698707486538857 test Score 0.799289517361891                                                                                     |  |  |  |  |  |  |  |  |
| Estimators = 650 Train Score 0.8803379148486967 test Score 0.8065740791703282                                                                                    |  |  |  |  |  |  |  |  |
| Estimators = 700 Train Score 0.8876819180270017 test Score 0.8126491333793622                                                                                    |  |  |  |  |  |  |  |  |
| Estimators = 800 Train Score 0.9019868225339427 test Score 0.8255710014735521                                                                                    |  |  |  |  |  |  |  |  |
| Estimators = 900 Train Score 0.915270354145691 test Score 0.8378575417719616                                                                                     |  |  |  |  |  |  |  |  |
| Estimators = 1000 Train Score 0.924795166260594 test Score 0.8470163480720149                                                                                    |  |  |  |  |  |  |  |  |
| Estimators = 1050 Train Score 0.9293584739781553 test Score 0.8500013939152729                                                                                   |  |  |  |  |  |  |  |  |
| Estimators = 1100 Train Score 0.9342042266305637 test Score 0.856020921492171                                                                                    |  |  |  |  |  |  |  |  |
| Estimators = 1200 Train Score 0.9428303523138124 test Score 0.8638713642559436<br>Estimators = 1500 Train Score 0.9606479638364469 test Score 0.8833692495946253 |  |  |  |  |  |  |  |  |
|                                                                                                    |  |  |  |  |  |  |  |  |

Figure 22: n estimators for LGBM

<span id="page-13-0"></span>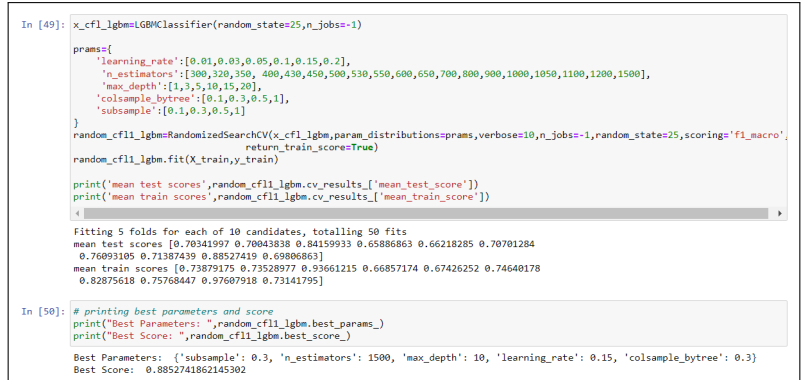

Figure 23: Best parameters for LGBM

<span id="page-13-1"></span>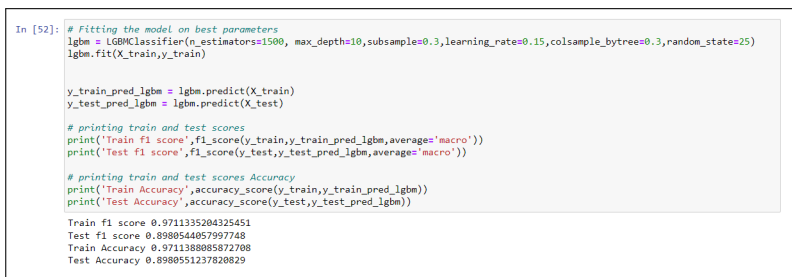

Figure 24: LGBM training with best parameters

### 3.11.3 AdaBoost Model

<span id="page-13-2"></span>The AdaBoost Classifier is the final model used for the binary classification of reviews. The hyperparameter tuning of this model is implemented in Figure [25.](#page-13-2) The best parameters of the model obtained are depicted in Figure [26.](#page-14-0) The model is then trained with these best parameters as shown in Figure [27.](#page-14-1)

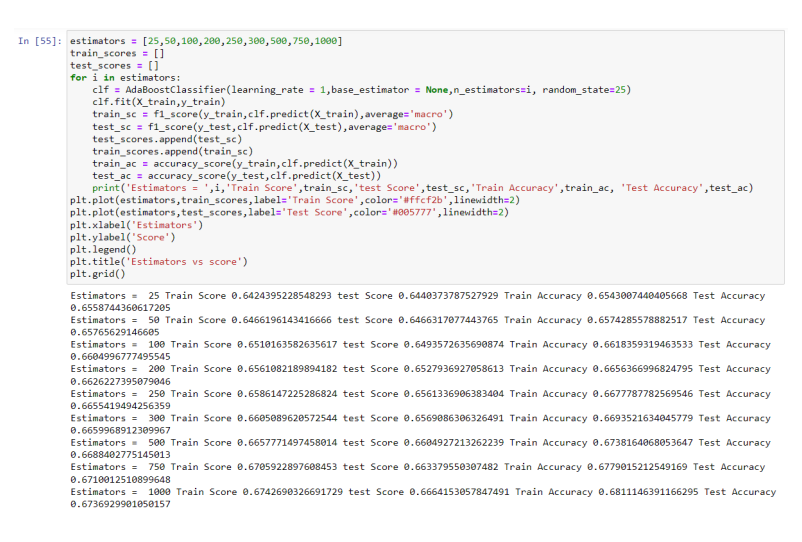

Figure 25: n estimators for AdaBoost Model

<span id="page-14-0"></span>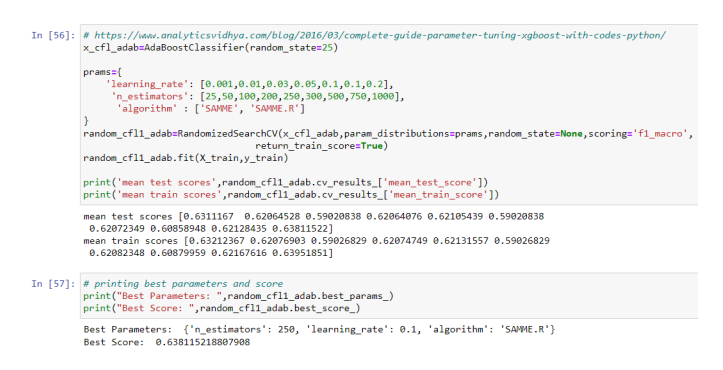

Figure 26: Best Parameters for AdaBoost model

<span id="page-14-1"></span>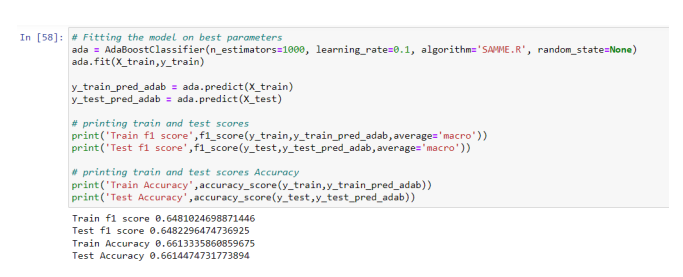

Figure 27: Training AdaBoost Model with Best parameters

## 3.12 Evaluation and Results

<span id="page-14-2"></span>The function was defined to plot the confusion matrices for train and test data. The function is depicted in the Figure [28](#page-14-2)

| In [46]: def confusion matrices plot(y train, y train pred, y test, y test pred):<br># representing confusion matric in heatmap format |
|----------------------------------------------------------------------------------------------------|
| # https://seaborn.pvdata.org/generated/seaborn.heatmap.html                                                                            |
| group names = ['True Negative', 'False Positive', 'False Negative', 'True Positive']                                                   |
| $C1 =$ confusion matrix(v train, v train pred)                                                                                         |
| $C2 =$ confusion matrix(y test,y test pred)                                                                                            |
|                                                                                                    |
| $fig,ax = plt.subplots(1, 2, fiesize=(15,5))$                                                                                          |
| group counts = $["(0:0.0f)$ ".format(value) for value in C1.flatten()]                                                                 |
| group percentages = $["(0:.2%)"$ , format(value) for value in $C1$ , flatten()/np.sum(C1)]                                             |
| labels = $[f''\{v1\}\n{v2}\n{v3}$ " for v1, v2, v3 in                                                                                  |
| zip(group_names,group_counts,group_percentages)]                                                                                       |
| $labels = np.asarray(labels).reshape(2,2)$                                                                                             |
| $ax1 =$ sns.heatmap(C1, annot=labels, fmt='', cmap='Blues', ax = $ax[0]$ )                                                             |
| ax1.set xlabel('Predicted labels');ax1.set ylabel('True labels');                                                                      |
| ax1.set title('Train Confusion Matrix');                                                                                               |
| ax1.xaxis.set ticklabels(['Negative', 'Positive']); ax1.vaxis.set ticklabels(['Negative', 'Positive']);                                |
|                                                                                                    |
| group counts = $["(0:0.0f)".$ format(value) for value in $C2.f$ latten()]                                                              |
| group percentages = $\lceil$ "{0:.2%}".format(value) for value in C2.flatten()/np.sum(C2)]                                             |
| # categories = ['Negative Reviews', 'Positive Reviews']                                                                                |
| labels = $[f''\{v1\}\n{v2}\n{v3}''$ for v1, v2, v3 in                                                                                  |
| zip(group names.group counts.group percentages)]                                                                                       |
| $labels = np.asarray(labels).reshape(2,2)$                                                                                             |
| $ax2 = sns, heatmap(C2, annot=labels, fmt=''.cmap='Blues', ax = ax[1])$                                                                |
| ax2.set_xlabel('Predicted_labels');ax2.set_vlabel('True_labels');                                                                      |
| ax2.set title('Test Confusion Matrix');                                                                                                |
| ax2.xaxis.set ticklabels(['Negative', 'Positive']); ax2.yaxis.set ticklabels(['Negative', 'Positive']);                                |
|                                                                                                    |
| plt.show()                                                                                                    |

Figure 28: Function to plot confusion matrix

#### 3.12.1 Random Forest Model

The classification report for the Random Forest classification model trained on best parameters is depicted in Figure [29](#page-15-0) along with the confusion matrices in Figure [30.](#page-15-1) The results shows that the overall accuracy of the test data using Random Forest model is 95% and the F1-score for positive and negative review class is 0.95.

<span id="page-15-0"></span>

| In [45]: from sklearn.metrics import classification report<br>print("*"*30,"Training Dataset","*"*30)<br>print(classification report(y train,y train pred rf))<br>print("*"*30."Test Dataset","*"*30)<br>print(classification report(y test,y test pred rf)) |    |                             |           |                       |             |  |  |  |
|----------------------------------------------------------------------------------------------------|----|-----------------------------|-----------|-----------------------|-------------|--|--|--|
| <b>Training Dataset</b>                                                                                                    |    |                             |           |                       |             |  |  |  |
|                                                                                                    |    | precision recall f1-score   |           |                       | support     |  |  |  |
|                                                                                                    | ø  |                             |           | 0.99 0.99 0.99        | 52752       |  |  |  |
|                                                                                                    | ł. |                             | 0.99 0.99 | 0.99                  | 52753       |  |  |  |
| accuracy                                                                                                    |    |                             |           |                       | 0.99 105505 |  |  |  |
| macro avg                                                                                                    |    |                             |           | 0.99 0.99 0.99 105505 |             |  |  |  |
|                                                                                                    |    | weighted avg 0.99 0.99 0.99 |           |                       | 105505      |  |  |  |
| ********************************* Test Dataset *********************************                                                                                                    |    |                             |           |                       |             |  |  |  |
|                                                                                                    |    | precision recall f1-score   |           |                       | support     |  |  |  |
|                                                                                                    | ø  |                             | 0.95 0.95 | 8.95                  | 13189       |  |  |  |
|                                                                                                    | 1  |                             | 0.95 0.95 | 0.95                  | 13188       |  |  |  |
| accuracy                                                                                                    |    |                             |           | 0.95                  | 26377       |  |  |  |
| macro avg                                                                                                    |    |                             | 0.95 0.95 | 0.95                  | 26377       |  |  |  |
| weighted avg                                                                                                    |    | 0.95                        | 0.95      | 0.95                  | 26377       |  |  |  |

Figure 29: Classification Report for Random Forest Model

<span id="page-15-1"></span>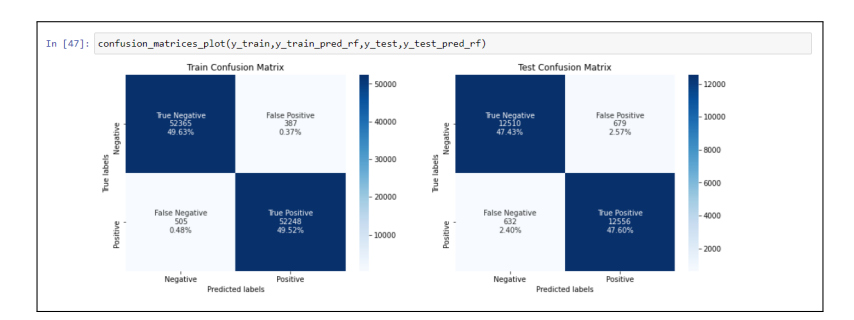

Figure 30: Confusion Matrices for Random Forest model

#### 3.12.2 LGBM

<span id="page-15-2"></span>The classification report for the LGBM classifier trained on best parameters is depicted in Figure [31](#page-15-2) along with the confusion matrices in Figure [32.](#page-16-1) The results shows that the overall test accuracy for the LGBM model is 90% and the F1-score metric for both the positive and negative classes is 0.90.

|                                    | precision recall f1-score         |                      | support                                          |  |
|------------------------------------|-----------------------------------|----------------------|--------------------------------------------------|--|
|                                    |                                   |                      |                                                  |  |
| ø                                  |                                   | 0.98 0.96 0.97 52752 |                                                  |  |
| 1                                  |                                   | 0.96 0.98 0.97       | 52753                                            |  |
| accuracy                           |                                   | 8.97                 | 105505                                           |  |
|                                    | macro avg 0.97 0.97 0.97 105505   |                      |                                                  |  |
| weighted avg 0.97 0.97 0.97 105505 |                                   |                      |                                                  |  |
|                                    |                                   |                      | ********************** Test Dataset ************ |  |
|                                    | precision recall f1-score support |                      |                                                  |  |
| ø                                  |                                   | 0.90 0.90 0.90 13189 |                                                  |  |
| n                                  |                                   | 0.90 0.90 0.90       | 13188                                            |  |
|                                    |                                   | 0.90                 | 26377                                            |  |
| accuracy                           |                                   |                      |                                                  |  |
|                                    | macro avg 0.90 0.90 0.90          |                      | 26377                                            |  |

Figure 31: Classification Report for LGBM

<span id="page-16-1"></span><span id="page-16-0"></span>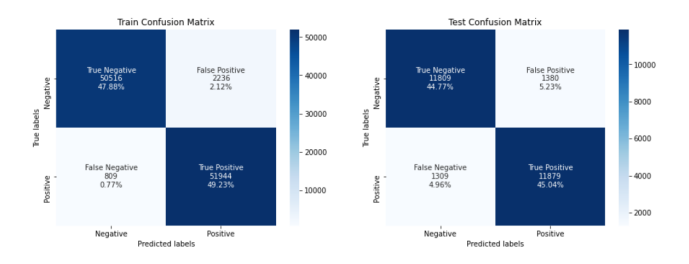

Figure 32: Confusion Matrices for LGBM

#### 3.12.3 AdaBoost

<span id="page-16-2"></span>The classification report for the AdaBoost classifier trained on best parameters is depicted in Figure [33](#page-16-2) along with the confusion matrices in Figure [34.](#page-16-3) The results shows that the overall test accuracy for the AdaBoost classification model is 66% and the F1-score metric for negative review class is 0.58 and positive class is 0.72.

|              |                                   |      | <b>Training Dataset</b> |         |  |
|--------------|-----------------------------------|------|-------------------------|---------|--|
|              | precision recall f1-score         |      |                         | support |  |
| ø            | 0.76                              | 0.47 | 0.58                    | 52752   |  |
| 1            | 0.62                              | 0.86 | 0.72                    | 52753   |  |
| accuracy     |                                   |      | 0.66                    | 105505  |  |
| macro avg    | 0.69                              | 0.66 | 0.65                    | 105505  |  |
| weighted avg | 0.69                              | 0.66 | 0.65                    | 105505  |  |
|              | ***********                       |      | <b>Test Dataset</b>     |         |  |
|              | precision recall f1-score support |      |                         |         |  |
| ø            | 0.76                              | 0.47 | 0.58                    | 13189   |  |
| 1            | 0.62                              | 0.86 | 0.72                    | 13188   |  |
| accuracy     |                                   |      | 0.66                    | 26377   |  |
| macro avg    | 0.69                              | 0.66 | 0.65                    | 26377   |  |
|              |                                   |      |                         |         |  |

Figure 33: Classification Report for AdaBoost Model

<span id="page-16-3"></span>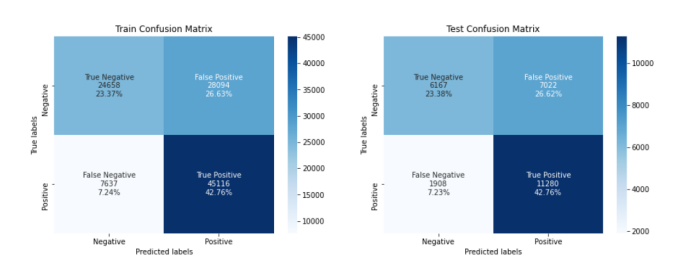

Figure 34: Confusion Matrices for AdaBoost Model